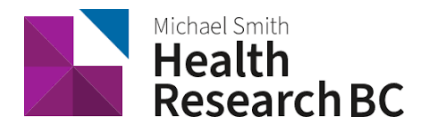

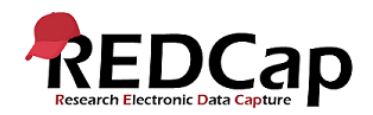

# WFI COME TO HEALTH RESEARCH BC REDCAP!

#### Access your REDCap Project

Log into REDCap at<https://redcap.healthresearchbc.ca/> using your (new) Population Data BC credentials. You will see your project on the REDCap Home Page, click on the project title.

If this is your first time using REDCap or if you are creating a project with a complex design or workflow, we strongly encourage you to schedule a meeting with the BC AHSN DM Team. This will allow us to review and provide any suggestions about your project before you get started.

### Add your Research Team to your REDCap Project

To add users on your research team to your REDCap project, ensure they also have PopData accounts.

- They can create a PopData account here[: https://my.popdata.bc.ca/account/register/](https://my.popdata.bc.ca/account/register/)
- Go to the User Rights page in REDCap, and add their PopData usernames

Let your research team members know they can now access the REDCap project by going to [https://redcap.healthresearchbc.ca/.](https://redcap.healthresearchbc.ca/)

• If someone has forgotten a password or cannot login, contact [support@popdata.bc.ca](mailto:support@popdata.bc.ca) for help.

### Project Setup

Click the Project Setup page, this is where you will begin building your project. There are seven steps to building your project, and as you scroll down the Project Setup page, you will see each step laid out:

- Main project settings
- Design your data collection instruments
- Enable optional modules and customizations
- Set up project bookmarks (optional)
- User rights and permissions
- Test your project thoroughly
- Move your project to production status

Ensure your research team goes through each of these steps prior to collecting live data in Production Mode.

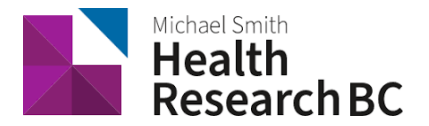

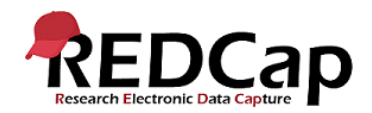

## REDCap Help

Population Data BC REDCap page: <https://www.popdata.bc.ca/researchers/resources/REDCap>

- Review our Standard Operating Procedures
- FAQs
- Training

REDCap tutorial videos by Vanderbilt University and University of Colorado Denver are found here:

- Vanderbilt:<https://rc.bcchr.ca/redcap/index.php?action=training>
- UCD: <https://vimeo.com/ucdredcap/videos/page:1/sort:date>

### **Training**

Each project in Health Research BC REDCap gets four hours of in-person or remote training, and two hours of online support by the Health Research BC Data Management team. You can request additional training and support for a fee of \$75/hour.

• To contact us with questions, or to book a training/support session, email [redcap@healthresearchbc.ca.](mailto:redcap@healthresearchbc.ca)